## AIDE SUR REGRESSI AIDE

## 1. CREER LE TABLEAU DE DONNEES

Après avoir ouvert regressi

• Cliquer sur **fichier** puis sur **nouveau clavier** 

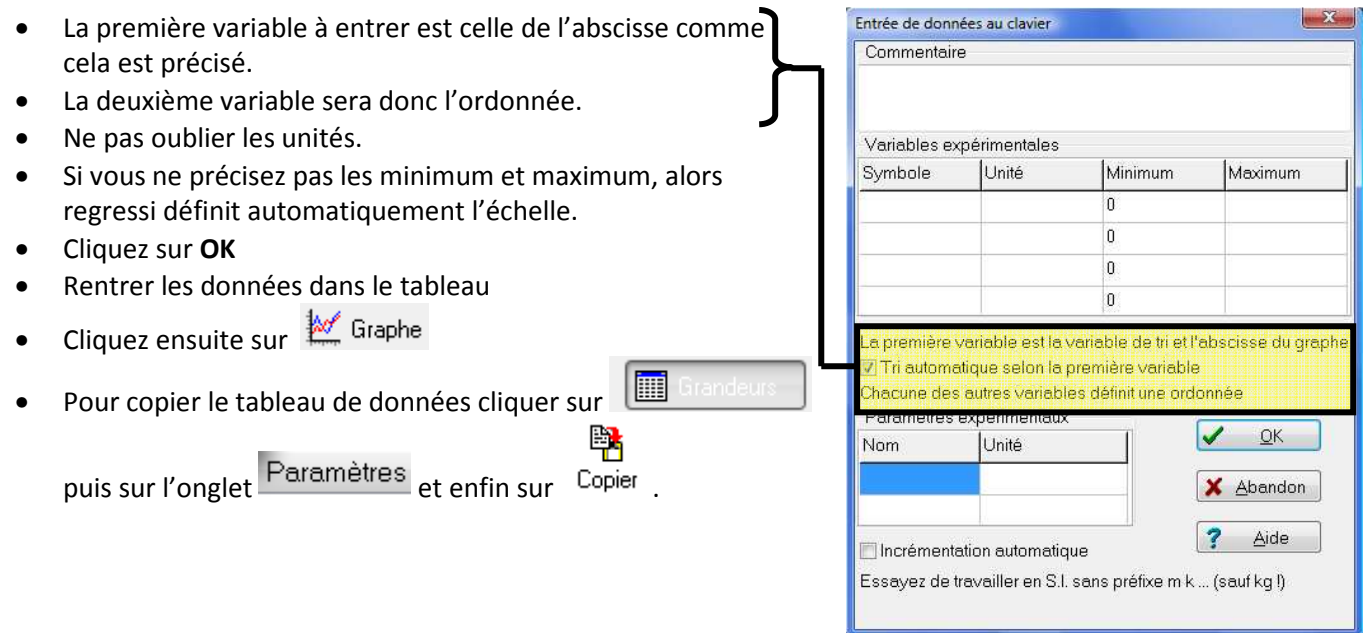

## 2. Le graphique

- Cliquer sur **et le pour le visualiser.**
- Cliquer pour le copier ou choisir le menu **édition** puis copier.

## 3. Modélisation

- Cliquer sur
- 
- Cliquer sur
- Choisir un modèle prédéfini en cliquant sur
- Choisir le modèle
- Regressi calcul les paramètres de l'équation correspondant au modèle choisi.

N.B : Pour supprimer le modèle, supprimer l'équation affichée dans la petite fenêtre en haut à gauche et cliquer sur  $\checkmark$